# **Log de Auditoria**

O log de auditoria grava informações de eventos ocorridos em um sistema, gerando um histórico das alterações. Através desse histórico é possível auditar detalhadamente as mudanças ocorridas no sistema, obtendo informações do que foi alterado, quem o fez, quando ocorreu e outros detalhes. O Cronapp fornece essa funcionalidade para eventos que ocorram nas entidades, usando fontes de dados ou blocos de programação servidor, facilitando a análise de problemas como segurança ou erros do sistema.

A auditoria ocorre na camada de dados, então, ao utilizar serviços REST com as entidades através de fonte de dados ou blocos de programação, esses também serão registrados.

# <span id="page-0-0"></span>Habilitar log

Para gerar log, basta habilitar a caixa de seleção **auditoria em log** nas classes do diagrama de dados, bloco de programação ou fonte de dados.

## <span id="page-0-1"></span>Entidade

Há duas formas de habilitar os logs para uma entidade no Diagrama de dados. A primeira é pela caixa de checagem **Auditoria em Log** que se encontra na janela de configurações da entidade (destaque 1 da Figura 1). Por padrão, esse campo vem desabilitado.

|                           | Projeto<br>Equipe<br>$\ddot{\phantom{1}}$ | € v                       | Espaco de Trabalho ~                            |                       | Aiuda $\vee$              | B B X       |              |    | ⊳ ~     |          |
|---------------------------|-------------------------------------------|---------------------------|-------------------------------------------------|-----------------------|---------------------------|-------------|--------------|----|---------|----------|
| 后                         | ⊙至壬日<br><b>Q</b> Buscar                   | ÷.<br>opp                 | ×.                                              | Manipular User X      |                           |             |              |    |         |          |
| Arquivas                  | $\vee$ $\Box$ AuditLog                    | Closse:<br>User           |                                                 |                       | Tabela no Banco de Dados: | <b>USER</b> |              |    |         |          |
| ಹೆ                        | v da Diogramas de Dodos                   | Usar nomes reals do banco |                                                 |                       |                           |             |              |    |         |          |
| Diocromos                 | $\vee$ $\mathbb{Z}^*$ opp                 | Auditorio em Log 1        |                                                 |                       |                           |             |              |    |         |          |
| ΞQ.<br><b>Dodor</b>       | > E Application                           | Swagger/Open API          |                                                 |                       |                           |             |              |    |         |          |
| 個                         | > P ApplicationUser                       | <b>Atributos</b>          |                                                 |                       |                           |             |              |    |         |          |
| Interfaces                | >円 AuditLog                               | $\alpha$                  |                                                 |                       |                           |             |              |    | $\circ$ | $\Omega$ |
| ᢙ                         | >日 Login                                  |                           |                                                 |                       |                           |             |              |    |         |          |
| Logicas                   | >円 Role                                   | Atributo                  | Colung do                                       | Rotulo                | Tipo                      | Chave       | Permite Nulo |    |         |          |
| 嘂<br>Dochoords            | > P RoleSecurable                         | $\blacksquare$<br>- kd    | <b>kd</b>                                       | (Cld'I translc Texto) |                           | ⊽           | п            | 11 | п       | ъ        |
|                           | > 円 Securable                             | $\blacksquare$            | accessFalled access_falle ({'AccessFall Inteiro |                       |                           | п           | п            | P  | п       | r.       |
| lat.<br><b>Relatorian</b> | >円 User                                   | $\blacksquare$<br>email   | email                                           | ({'Email'   tra Texto |                           | п           | п            | P  | п       | ъ        |
| €                         | > El UserRole                             | $rac{1}{2}$               | emailConfirn email_confir (('EmailConf Lögico   |                       |                           | п           | п            | P  | п       | ъ        |
| Midths                    | > P UserSecurable                         | $rac{1}{2}$               | lockoutEnabl lockout_ena ({'LockoutEn Lógico    |                       |                           | п           | п            | P  | п       | $\sim$   |
| X                         | <b>COMPANY</b>                            |                           | Indian Cad., Indian and 10 admires Data a Union |                       |                           | ┍           | ⊏            |    |         | $\sim$   |

**Figura 1 - Habilitar Auditoria em Log para entidade pela janela**

O segundo modo é através da caixa de checagem **Audit** na aba **propriedades e eventos** (destaque 1 da Figura 1.1), no menu lateral do diagrama. O campo é mostrado quando a classe é selecionada.

| ≡                         | Projeto $\sim$<br>Equipe $\sim$   |                       | Espaco de Trabalho ~                                 | Aiuda $\sim$                   | BBX         |                        | $\sim$              |
|---------------------------|-----------------------------------|-----------------------|------------------------------------------------------|--------------------------------|-------------|------------------------|---------------------|
| 戶                         | 9页子4<br><b>Q</b> Buscar           | $\frac{1}{2}$ opp $x$ |                                                      |                                | $\Omega$    | Controles              | $\ddot{}$           |
| <b>Arguivos</b>           | $\vee$ $\Box$ AuditLog            |                       | <b>泰国岛召集古區 ▽ G ▽ Q Q   jdbc/moin ▽</b>               |                                | Nomespace 0 | $\alpha$               | $\times$            |
| ಹಿ                        | v et Digaramas de Dados           |                       |                                                      |                                |             | <b>C</b> Tools         | $\checkmark$        |
| Diagramas                 | $\vee$ $\mathbb{N}$ opp           |                       | User                                                 |                                |             | $/$ 1to1               | $/$ 110N            |
| $\exists \alpha$<br>Dodos | > P Application                   |                       | * Id<br>accessFailedCount                            | Texto<br>Inteliro              |             | // NtoM                |                     |
| <b>個</b>                  | > El ApplicationUser              |                       | email<br>emailConfirmed                              | Texto<br>Lózico                |             | <b>ED UML</b>          |                     |
| Interfaces                | > 円 AuditLog                      |                       | lockoutFnabled<br><b>InclosutFod</b><br>name         | Lórico<br>Data e Hora<br>Texto |             | <b>Fi</b> Closs        |                     |
| ᢙ                         | >円 Login                          |                       | normalizedEmail<br>normalizedUserName                | Texto<br>otel                  |             | Propriedades e Eventos | $\checkmark$        |
| Löglass                   | > 円 Role                          |                       | password<br>phoneNumber<br>phoneNumberConfirmedógico | Texto<br>Texto                 |             | C Control              | $\checkmark$        |
| 煕<br><b>Doshboords</b>    | > E RoleSecurable                 |                       | securityStamp<br>twoFactorEnabled                    | Texto<br>Lópico                |             | Audit                  | ⊡                   |
| Ы.                        | $\triangleright$ $\Box$ Securable |                       | userName<br>theme                                    | Texto<br>Texto                 |             | Fields                 | [("non              |
| <b>Relatórios</b>         | >円 User                           |                       | picture                                              | Imagem no Banco                |             | Generate View          | Auto<br>u           |
| €                         | >円 UserRole                       |                       |                                                      |                                | œ           | Id                     | fbe4o477-83         |
| Milas                     | > 円 UserSecurable                 |                       |                                                      |                                |             | Rest?                  | c                   |
| X                         | <b>COMPANY</b>                    | Projeto               |                                                      |                                |             | Estrutura              | $\hat{\phantom{a}}$ |

**Figura 1.1 - Habilitar Auditoria em Log para entidade pela aba**

## <span id="page-0-2"></span>Fonte de dados

Para gerar log de uma Fonte de dados, marque a caixa de checagem **Auditoria em Log** (destaque 1 da Figura 1.2) nas configurações da Fonte de dados.

#### **Nesta página**

- [Habilitar log](#page-0-0)
	- [Entidade](#page-0-1)
	- [Fonte de dados](#page-0-2)
	- [Bloco de](#page-1-0)
	- [programação](#page-1-0)
	- [Duração do log de](#page-1-1)  [auditoria](#page-1-1)
- [Local de armazenamento](#page-1-2) o [Página de auditoria](#page-2-0)

|                                  | Projeto $\sim$<br>Equipe                         | Espaco de Trabalho ~<br>$\sim$               |                | Aiuda $\sim$                       | $A \circ A$                        | $\ddot{\phantom{1}}$<br>N |          |
|----------------------------------|--------------------------------------------------|----------------------------------------------|----------------|------------------------------------|------------------------------------|---------------------------|----------|
| 后                                | ◎至壬日<br><b>Q</b> Buscar                          | <u>تم</u><br>Obter Autorizações do Usuário X |                |                                    |                                    |                           | $Q =$    |
| Arquivas                         | vico. Fontes de Dados                            | Identificador                                | userSecurables |                                    | apl/cront                          | П                         |          |
| ಹೆ<br>Diogramas                  | <b>R</b> Atualizar Dispositivos                  | Nome da consulta                             |                | Obter Autorizações do Usuário      |                                    |                           |          |
|                                  | FBI Auditoria em Log                             |                                              |                |                                    |                                    |                           |          |
| $\exists \alpha$<br><b>Dodos</b> | <b>RB</b> Autenticor                             | Entidode<br>$\overline{\phantom{a}}$         | HoecSecurable  |                                    |                                    | n.                        | $\times$ |
| 個                                | <b>R</b> Gerenciador de Aplicações               | Entidade base                                |                |                                    |                                    |                           |          |
| Interfaces                       | <b>R</b> Gerenciador de Papéis                   | Auditoria em Log n                           |                | Exporter Biblioteca <sup>[7]</sup> |                                    | Swagger/Open API          |          |
| ে<br>topics                      | <b>FBI</b> Gerenciador de Papéis de <sup>5</sup> | 昆<br>for Ações<br>Filtro                     | B<br>Eventos   | Campos<br>⊟                        | Campos calculados<br>⇁             | $35$                      |          |
|                                  | <b>RB</b> Gerenciador de Permission              |                                              |                |                                    |                                    |                           |          |
| 煕<br>Doržiboordi                 | <b>FBI</b> Gerenciador de Permission             | select<br>u.securable                        |                |                                    |                                    |                           |          |
| ht.                              | <b>FBI</b> Gerenciador de Permission             | from                                         |                |                                    |                                    |                           |          |
| <b>Relatórios</b>                | FBI Gerenciador de Usuários                      | Nome do porômetro                            |                |                                    | Valor do parâmetro                 |                           |          |
| ଛ<br>Midas                       | <b>RB</b> Limpeza AuditLog                       | login                                        |                | Expressão                          | $\sim$                             | $\overline{\phantom{a}}$  |          |
| x                                | <b>R</b> Obter Autorização                       | applicationid                                |                | Expressão                          | expression\$(application<br>$\sim$ |                           |          |

**Figura 1.2 - Habilitar Auditoria em Log para fonte de dados**

## <span id="page-1-0"></span>Bloco de programação

Para os blocos de programação servidor, a opção encontra-se na janela de configuração do mesmo (destaque 1 da Figura 1.3).

| $\equiv$                      |                                           |                                        | Projeto $\vee$ Equipe $\vee$ Espaço de Trabalho $\vee$ Ajuda $\vee$ a a $\otimes$ X<br>$\triangleright$ $\triangleright$ |          |
|-------------------------------|-------------------------------------------|----------------------------------------|----------------------------------------------------------------------------------------------------|----------|
| $\Xi$                         | ⊙∑÷ 5 <mark>△</mark> Bloco ×<br>Q. Buscar |                                        |                                                                                                    | $\Omega$ |
| Arquivas                      | $-\langle \rangle$ Lógicas                | € Propriedades do bloco de programação | $Q \Box$ $\times$                                                                                                    | 裕        |
| ಹಿ<br>Ologramas               | $>$ $\Box$ Mobile                         | Pro<br>Tempo limite<br>Vo              | 300                                                                                                    |          |
|                               | $\vee \boxminus$ Servidor                 | Tipo<br>Fo-                            | Interna                                                                                                    |          |
| $rac{E}{E}$                   | > < <a>Application</a>                    | Fu<br>Disponibilizar como SOAP         |                                                                                                    |          |
| 同<br>vrerioces                | C2 Bloco                                  | Arc<br>Endereco SOAP                   | /services/Bloco?wsdl                                                                                                    |          |
|                               | RoleMonoger ל"א כ<br>े ही UserControl     | Au<br>Formulário de Referência<br>Bc   |                                                                                                    |          |
| $\mathcal{C}_{\text{noise}}$  | > < <a> ViserManager</a>                  | Co<br>Segurança                        | Permitir Inserir : Autenticado   Permitir Obter : Autenticado   Permitir Executar                                        |          |
|                               | > @ Web                                   | Do<br>Execução sincrona?               | n                                                                                                    |          |
| Dashboords                    |                                           | De<br>Exibir no Bornn                  | Π                                                                                                    |          |
| lat.<br>Relations             |                                           | Auditoria em Log<br>Eve                | $\Box$ ①                                                                                                    |          |
| e<br>E                        |                                           | Expor Swagger<br>Exi                   | п                                                                                                    |          |
|                               |                                           | Exportor Biblioteca<br>Eo              | ∩                                                                                                    |          |
| $\mathcal{S}$<br><b>Floot</b> |                                           | Gn                                     |                                                                                                    |          |
|                               |                                           | Us.                                    | <sup>[3]</sup> Salvar<br>$\times$ Cancelor                                                                               |          |
|                               |                                           |                                        |                                                                                                    |          |

**Figura 1.3 - Habilitar auditoria em log para bloco de programação**

## <span id="page-1-1"></span>Duração do log de auditoria

Nas [Configurações do projeto](https://docs.cronapp.io/pages/viewpage.action?pageId=176662238) é possível definir o tempo no qual será mantido o log de auditoria, como mostrado abaixo (Figura 1.4).

|              | Projeto $\sim$<br>Equipe<br>$\checkmark$               | Espaco de Trabalho ~                          | E E X<br>Ajuda $\sim$                                                        |                      |
|--------------|--------------------------------------------------------|-----------------------------------------------|------------------------------------------------------------------------------|----------------------|
| Q. Rus       | Meus Projetos                                          | $\odot$ Configurações do Projeto $\times$     |                                                                              |                      |
| $\sqrt{3}$   | <b>O</b> Abrir Recentes<br>$\rightarrow$               | Configurações do Proieto<br>Geral             | Configurações de E-mail<br>Configuração do Praxu                             |                      |
| ٠            | EA Fonte de Dados                                      | $\mathcal{Q}$ Autenticação e Segurança        |                                                                              | ŵ                    |
| $\checkmark$ | Banco de Dados                                         | Guid                                          | 5850e52-0662-42e9-647e-05012826-6dd                                          |                      |
|              | Chaves de Internacionalização >                        | Tolom                                         | 5fb50e52-0bb2-42e9-b47e-0501282fc6dd                                         |                      |
|              | Permissão de Segurança                                 | Expiração do Token (segundos)                 | 3600                                                                         |                      |
|              | Ro Gerenciamento de Tokens<br><b>S</b> Eventos e Acões | Manter Log de Auditoria (dias)                | $365 \quad \textcircled{1}$                                                  |                      |
|              | Parámetros do Sistema                                  | Recoptcha                                     |                                                                              |                      |
|              | R Agendador de Tarefas                                 | Autenticação                                  | Token                                                                        |                      |
|              | <b>Elli Gerar Documentocão</b>                         | Login par Redes Sociais                       | Autonticação Mútua (Certificado Digital) <b>D</b> Permitir que os Usuários s |                      |
|              | PR Compartihar Projeto                                 | Hobilitar Autenticação por Biometria (Mobile) |                                                                              |                      |
|              | Conceder Acesso Remoto                                 | E Configuração Avançada                       |                                                                              | $\sim$               |
|              | <sup>(5</sup> ) Importor<br><b>L</b> e Exporter        | <b>Banco de Dados</b>                         |                                                                              | Ŵ                    |
|              | d Limpar Todos os Caches                               | Descarregar Dados da Transação                | Sempre                                                                       |                      |
|              | <b>O</b> Recompilar<br>٠                               | País e Idioma                                 |                                                                              | $\ddot{\phantom{1}}$ |
|              | <b><i><u>Configurações</u></i></b><br><b>b</b>         | Fuso Horário                                  | (GMT0:00) UTC                                                                | v                    |
|              | $\times$ Fechar                                        | Converter Fuso Horário do Cliente             |                                                                              |                      |

**Figura 1.4 - Duração do armazenamento dos logs de auditoria**

1. **Manter Log de Auditoria (dias):** define o tempo que os dados da auditoria em log ficarão salvos no banco de dados (tabela AUDIT\_LOG).

## <span id="page-1-2"></span>Local de armazenamento

Todas as alterações ocorridas na Entidade, seja por blocos, Fontes de dados ou da própria entidades, são salvas na tabela AUDIT\_LOG (Classe AuditLog) através a Fonte de Dados **Auditoria em Log**. Esse processo ocorre de forma automática quando a opção Auditoria em Log for habilitado em um bloco de programação, Fonte de dados ou entidade.

|                   | Projeto $\sim$<br>Equipe $\sim$          | Ajudo $\sim$<br>Espaço de Trabalho ~<br>BBX               | N |                         |            |
|-------------------|------------------------------------------|-----------------------------------------------------------|---|-------------------------|------------|
| Q Ruch            | Meus Projetos                            | EA Buscar Fonte de Dados X                                |   |                         |            |
| $\vee$ $\Box$ Aut | <b>OAbrir Recentes</b><br>$\overline{ }$ | ۰                                                         |   |                         |            |
| $>$ dh            | EA Fonte de Dados                        | Bloco de Programação                                      |   |                         |            |
| $>$ EQ.           | 目 Banco de Dodos                         | √ <sup>P</sup> Consulto a Entidades                       |   |                         |            |
| > 個               | To Chaves de Internacionalização >       | > RR Atualizar Dispositivos                               |   | ō                       | O          |
| Σć                | Permissão de Segurança                   | > E Auditoria em Log (1)                                  |   | n                       | O          |
| 96                | Ro Gerenciamento de Tokens               | > R Autentican                                            | n | n.                      | O          |
| <b>bt</b>         | $\frac{\sqrt{3}}{2}$ Eventos e Acões     | > <sup>B</sup> Gerenciador de Aplicações de Usuários      |   | n                       | $\Omega$   |
| - 窗               | Parámetros do Sistema                    | > R Gerenciador de Popéis                                 |   | n                       | £          |
| $\mathbf x$       | Agendador de Tarefas                     | > <sup>B</sup> Gerenciador de Papéis de Usuários          | P | ñ.                      | $\Omega$   |
| ම                 | <b>D</b> Gerar Documentação              | > R Gerenciador de Permissionáveis                        | 0 | n                       | O          |
| >目                | PR Compartilhar Projeto                  | > <a> <a></a>Gerenciador de Permissionáveis de Popéis</a> |   | $\overline{\mathsf{n}}$ | $\Omega$   |
|                   | Conceder Acesso Remoto                   | > R Gerenciador de Permissionáveis de Usuários            | P | ñ                       | O          |
|                   | <sup>(6</sup> ) Importor                 | > <a></a> Gerenciador de Usuários                         |   | ō                       | $\Omega$   |
|                   | <b>In</b> Exportor                       | > R Limpeza AuditLog                                      | 0 | ñ.                      | O          |
|                   | d Limpar Todos os Caches                 | > R Obter Autorização                                     |   | ñ                       | $\Omega$   |
|                   | <b>DC</b> Recomplar                      | > R Obter Autorizações do Papel                           | n | ñ.                      | $\Omega$   |
|                   | <b>@Configurações</b>                    | > <a> Chier Autorizações do Usuário</a>                   | o | ō                       | $\Omega$   |
|                   |                                          |                                                           |   |                         |            |
|                   | XFechar                                  | Nova fonte de dados                                       |   |                         | Selecionar |

**Figura 2 - Classe AuditLog e a fonte de dados responsável pela auditoria**

Veja abaixo o significado de cada atributo da classe AuditLog.

- **id:** identificador numérico do log.
- **type**: qual recurso foi auditado. Ex: app.entity.Entity, blocky.CalculaFolha.
- **command**: qual comando foi utilizado. Ex: UPDATE, DELETE.
- **date**: a data em que ocorreu o evento.
- **objectData**: qual objeto foi modificado.
- **user**: informação do usuário que realizou a modificação.
- **host**: o endereço IP do usuário que realizou a modificação.
- **agent**: qual navegador utilizado para realizar a modificação.
- **server**: endereço IP privado do servidor que gerou o registro.
- **affectedFields**: quais campos foram modificados.
- **category**: informação de qual categoria do log ocorreu a modificação. Ex: Entity, Blockly ou DataSource.
- **application**: hash do nome da aplicação.
- **error**: indica se ocorreu um erro durante uma operação ou ação específica.

### <span id="page-2-0"></span>Página de auditoria

As informações do log podem ser visualizadas na página Log de Auditoria do sistema para os usuários que tiverem permissão de administrador (Figura 2.1)

| log_audit               |                         |                       |   |                                                                     |                         |                  |                         |                           |   |  |  |
|-------------------------|-------------------------|-----------------------|---|---------------------------------------------------------------------|-------------------------|------------------|-------------------------|---------------------------|---|--|--|
| <b><i>√</i></b> Cronapp |                         | <b>PAGINA INICIAL</b> |   | ADMIN -                                                             |                         | @ PERFIL *       |                         | ESCOLHA O TEMA Y          |   |  |  |
|                         |                         |                       |   | <b>AUSUÁRIOS</b>                                                    |                         |                  |                         |                           |   |  |  |
|                         |                         |                       |   | ELOG DE AUDITORIA                                                   |                         |                  |                         |                           |   |  |  |
| Log de Auditoria        |                         |                       |   |                                                                     |                         |                  |                         |                           |   |  |  |
| Pesquisar               |                         |                       |   |                                                                     |                         |                  |                         |                           |   |  |  |
| Pesquisar               |                         |                       |   |                                                                     |                         |                  |                         |                           |   |  |  |
|                         |                         |                       |   | Arraste aqui o cabeçalho de uma coluna para agrupar por esta coluna |                         |                  |                         |                           |   |  |  |
| <b>DATA</b>             | $\overline{\mathbf{r}}$ | <b>USUÁRIO</b>        | ▼ | <b>CATEGORIA</b>                                                    | $\overline{\mathbf{r}}$ | <b>TIPO</b>      | $\overline{\mathbf{r}}$ | <b>COMANDO</b>            | ۳ |  |  |
| 23/11/2019 17:49:08     |                         | admin                 |   | Entity                                                              |                         | app.entity.teste |                         | <b>DELETE</b>             |   |  |  |
| 23/11/2019 17:48:58     |                         | admin                 |   | Entity                                                              |                         | app.entity.teste |                         | <b>UPDATE</b>             |   |  |  |
| 23/11/2019 17:46:17     |                         | admin                 |   | Entity                                                              |                         | app.entity.teste |                         | <b>INSERT</b>             |   |  |  |
| 23/11/2019 17:46:01     |                         | admin                 |   | Entity                                                              |                         | app.entity.teste |                         | <b>INSERT</b>             |   |  |  |
| м                       |                         | 100                   |   | itens por página                                                    |                         |                  |                         | Exibindo itens 1 - 4 de 4 | Ó |  |  |

**Figura 2.1 - Página de auditoria do sistema**

Para visualizar mais informações sobre uma determinada ação, clique na coluna "Detalhe" em uma das linhas da grade para abrir o modal (Figura 2.2),

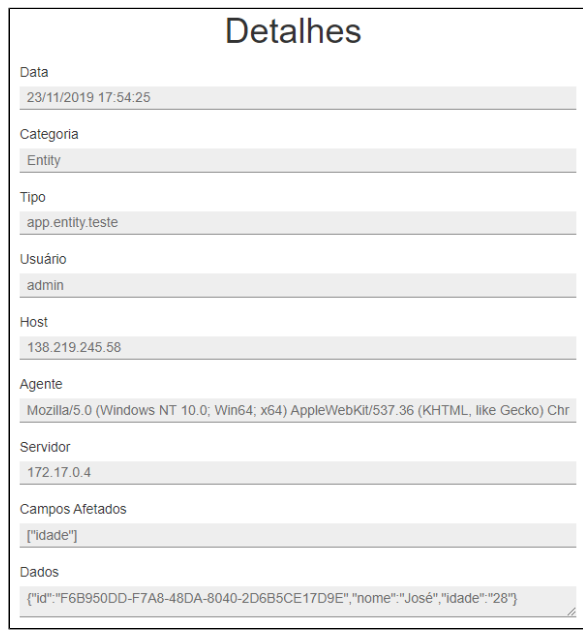

**Figura 2.2 - Selecione uma linha na grade para ver os detalhes da ação**